# 広川町情報(防災)配信サービス登録手順

「広川町情報(防災)配信サービス」に登録し、防災情報をいつでもどこでも迅速に受 け取れるようにお願いします。(使用料は無料ですが、メール 1 通あたり 1~2 円のパ ケット通信料がかかります。

# 登録手順(1)

右記の URL に空メールを送りましょう。 [bousai.hirokawa-town@raiden.ktaiwork.jp](mailto:bousai.hirokawa-town@raiden.ktaiwork.jp)

(注)空メール送信の方法については、お持ちの携帯電話の説明書に従ってくださ い。

QRコード 携帯電話のカメラで読み込んでくださ

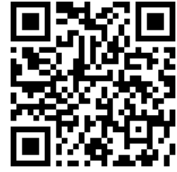

#### 登録手順(2)

数分以内に、登録用 URL が記載されたメールが届きます。URL を押します。

# 登録手順(3)

配信情報を選択して、「次へ」を押します。

# 登録手順(4)

入力内容を確認し、「登録」を押します。

# 登録手順(5)

登録完了です。数分以内に、登録完了のお知らせメールが届きます。

### 利用登録の注意点

迷惑メール対策をしている場合はメールを受け取れない場合があります。 @raiden.ktaiwork.jp からのメールを受信可能なように設定してください。